#### **IP PBX Asterisk**

#### Asterisk Fundamental I

Penulis:Anton Raharja anton@ngoprek.org Juli 2006 rev1Agustus 2006 rev2

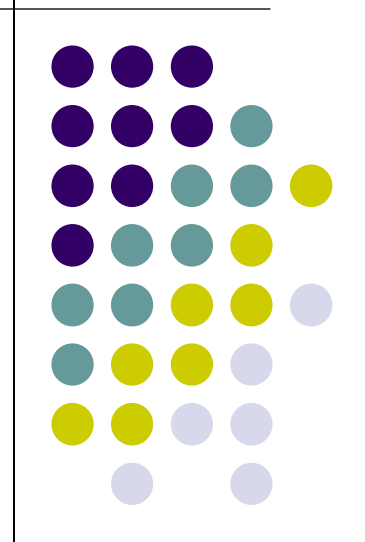

#### **Daftar ISI**

- Jaringan VoIP
- Komponen Dasar IP PBX
- **•** Instalasi Asterisk
- Konfigurasi Asterisk
- Data Account SIP
- Data Account IAX2
- Data Account Trunk
- NAT
- Dial Plan
- Aplikasi Dasar Dial Plan
- **Administrasi Asterisk**
- Uji Coba
- Kontak

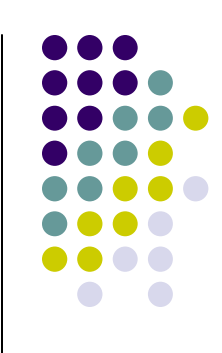

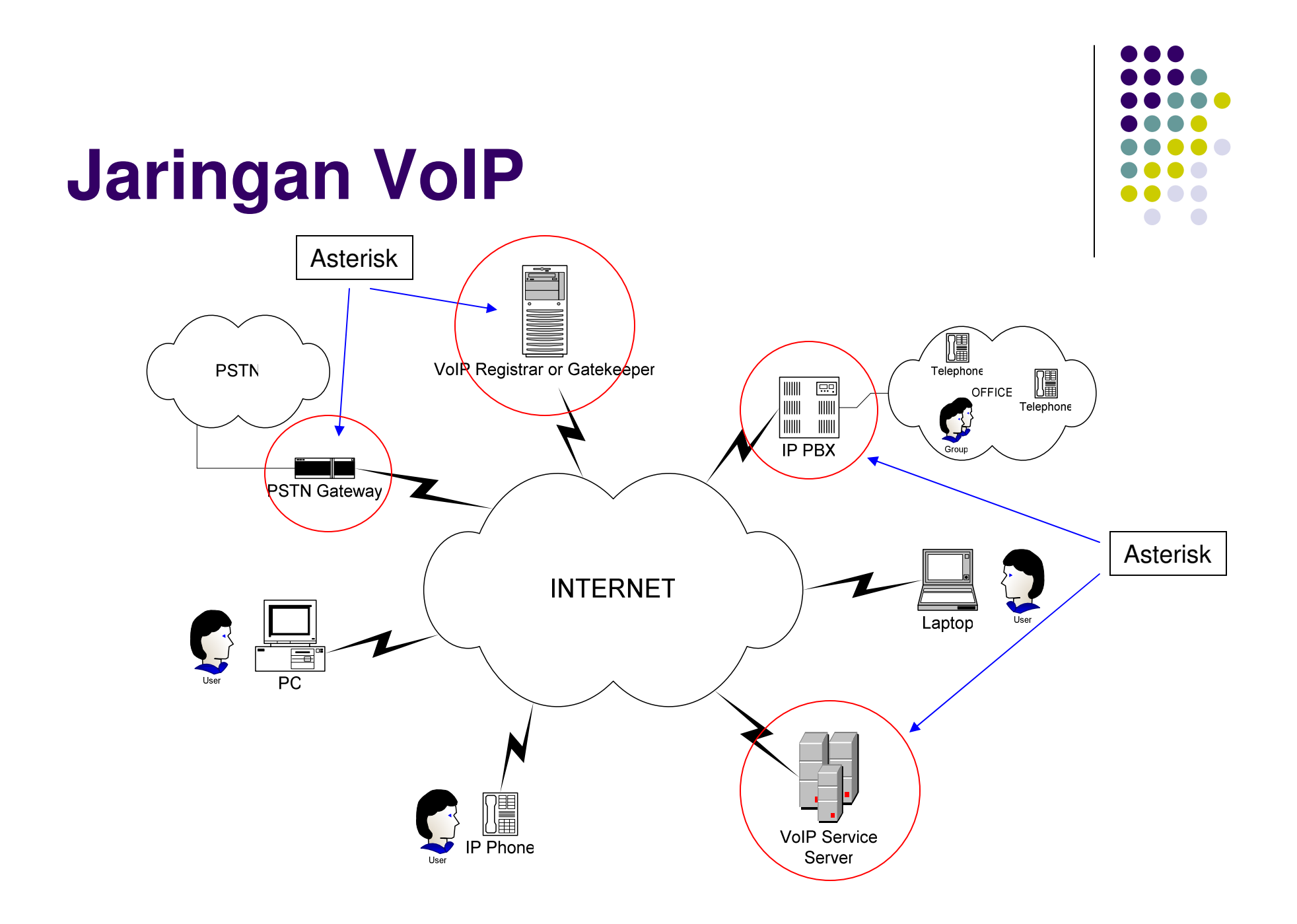

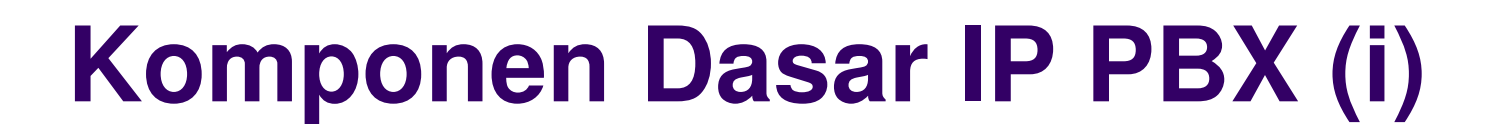

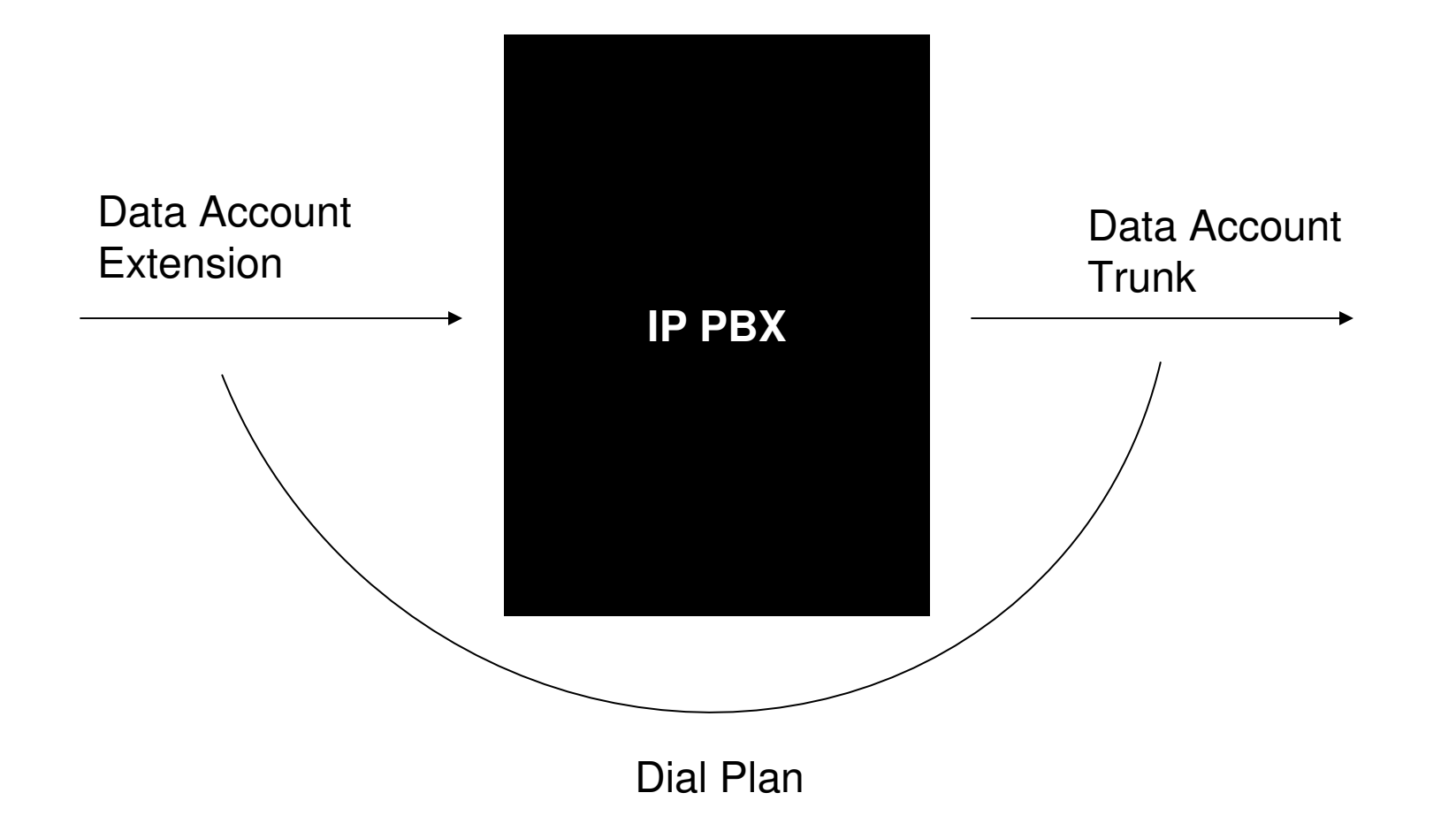

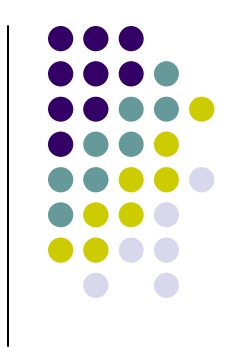

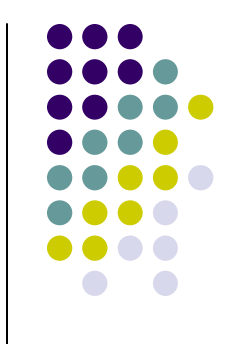

### **Komponen Dasar IP PBX (ii)**

- Data Account
	- **•** Extension
		- Merupakan data account yang akan digunakan oleh extension<br>• eser tarbuhung dengan ID DPX ini. Extension digini adalah  $\bullet$ agar **terhubung dengan IP PBX ini**. Extension disini adalah sebuah nama atau nomor yang merepresentasikan user dari IP PBX ini.
	- Trunk
		- $\bullet$  Merupakan data account yang akan digunakan IP PBX untuk menghubungi trunk. Trunk adalah sebuah nama atau nomoryang merepresentasikan server lain atau IP PBX lain yang akan **dihubungi oleh IP PBX ini**.
- Dial Plan
	- Merupakan aturan dial yang akan dimanfaatkan oleh $\bullet$  extension untuk menghubungi sesama extension atautrunk dan sebaliknya.

## **Instalasi Asterisk (i)**

- $\bullet$  Instalasi Linux
	- $\bullet$ Gunakan distribusi Linux yang berbasis kernel 2.6.xx
- $\bullet$ • Instalasi paket aplikasi Linux beserta *dependency* nya
	- $\bullet$ C compiler (gcc)
	- $\bullet$ make
	- bison $\bullet$
	- **•** ncurses-devel  $\bullet$
	- $\bullet$ openssl-devel
	- $\blacksquare$ zlib-devel
	- $\bullet$  wget, links, lynx, w3c atau console browser favorit anda lainnya
		- $\bullet$ Dalam manual ini console browser yang dipilih adalah wget
	- $\bullet$  Editor mc, vi atau editor favorit anda lainnya
		- Dalam manual ini editor yang dipilih adalah mc $\bullet$

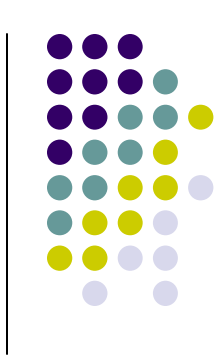

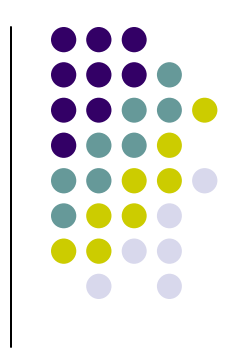

# **Instalasi Asterisk (ii)**

- $\bullet$  Browse URL:
	- $\bullet$ http://www.asterisk.org
- Download file-file berikut:  $\bullet$ 
	- $\bullet$  asterisk-1.2.10.tar.gz
		- 0 wget –c http://ftp.digium.com/pub/asterisk/releases/asterisk-1.2.10.tar.gz
	- $\bullet$  asterisk-sounds-1.2.1.tar.gz
		- 0 wget –c http://ftp.digium.com/pub/asterisk/releases/asterisk-sounds-1.2.1.tar.gz
- Copy kan file-file diatas ke /usr/local/src:
	- $\bullet$ cp asterisk-1.2.10.tar.gz /usr/local/src
	- $\bullet$ cp asterisk-sounds-1.2.1.tar.gz /usr/local/src
- Extract:
	- $\bullet$ cd /usr/local/src
	- $\bullet$ tar –zxf asterisk-1.2.10.tar.gz
	- $\bullet$ tar –zxf asterisk-sounds-1.2.1.tar.gz

#### **Instalasi Asterisk (iii)**

- $\bullet$ ● cd /usr/local/src/asterisk-1.2.10
- $\bullet$ make
- $\bullet$ **•** make install
- $\bullet$ make samples
- $\bullet$ cd /usr/local/src/asterisk-sounds-1.2.1
- $\bullet$ **•** make install

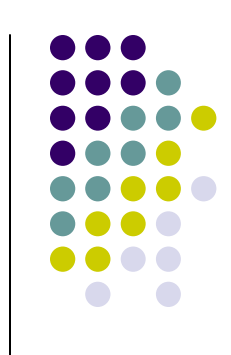

### **Konfigurasi Asterisk (i)**

- $\bullet$  Lokasi file-file dan direktori
	- $\bullet$  /etc/asterisk
	- /var/log/asterisk
	- $\sqrt{var/lib/aster}$ isk

• /usr/lib/asterisk

- : konfigurasi utama
- : log dan call data record
- : aplikasi dan data pendukung (AGI, MoH, sounds)
- : binary module, codec dan aplikasi

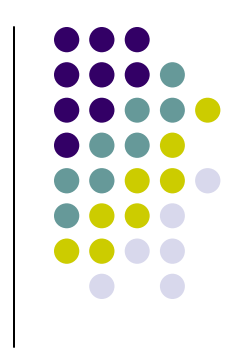

# **Konfigurasi Asterisk (ii)**

- $\bullet$ ● Data Account
	- Data account extension dan trunk berada di filefile berikut:
		- /etc/asterisk/sip.conf : account menggunakan SIP
		- /etc/asterisk/iax.conf : account menggunakan IAX2
	- Data account extension dan trunk berada dalam 1 file yang sama
- $\bullet$ ● Dial Plan
	- Data dial plan berada di file berikut:
		- /etc/asterisk/extensions.conf

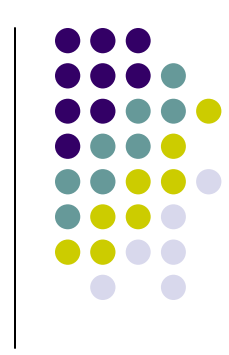

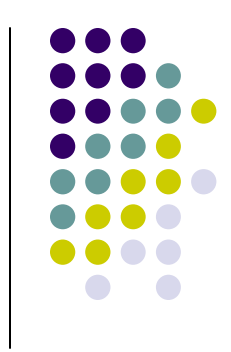

# **Data Account SIP (i)**

- **•** Edit file /etc/asterisk/sip.conf
	- $\bullet$ mcedit /etc/asterisk/sip.conf
	- $\bullet$ Scrolldown ke baris paling bawah
- Menambahkan account SIP 101 dan <sup>102</sup> $\bullet$ 
	- 1 account diwakili oleh 1 block account yang namanya berada dalam  $\bullet$ bracket [ ]
	- **Tambahkan baris-baris berikut:**  $\bullet$

```
[101]
type=friend
context=defaulthost=dynamic
username=101
secret=PasswordPilihanAnda
```
**[102] type=friend context=defaulthost=dynamic username=102secret=PasswordPilihanAnda**

### **Data Account SIP (ii)**

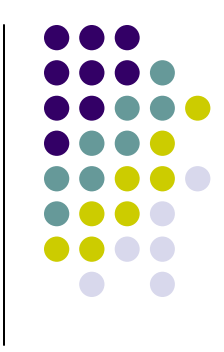

 $\bullet$  Properti-properti lain yang dapat ditambahkanke block account bila diperlukan:

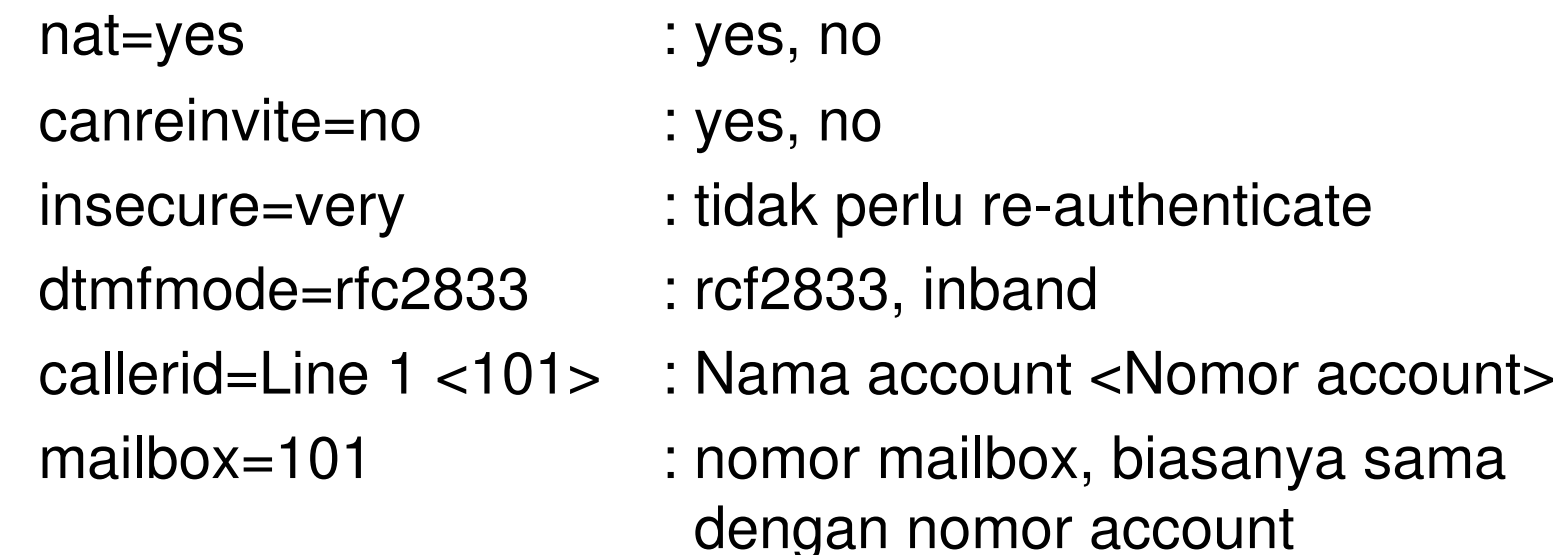

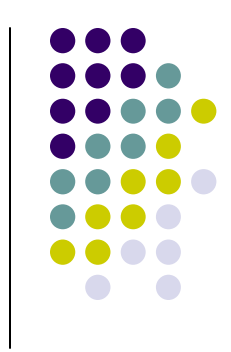

# **Data Account IAX2 (i)**

- **•** Edit file /etc/asterisk/iax.conf
	- $\bullet$ mcedit /etc/asterisk/iax.conf
	- $\bullet$ Scrolldown ke baris paling bawah
- Menambahkan account IAX2 101 dan <sup>102</sup> $\bullet$ 
	- 1 account diwakili oleh 1 block account yang namanya berada dalam  $\bullet$ bracket [ ]
	- **Tambahkan baris-baris berikut:**  $\bullet$

```
[101]
type=friend
context=defaulthost=dynamic
username=101
secret=PasswordPilihanAnda
```
**[102] type=friend context=defaulthost=dynamic username=102secret=PasswordPilihanAnda**

#### **Data Account IAX2 (ii)**

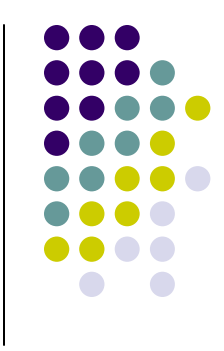

 $\bullet$  Properti-properti lain yang dapat ditambahkanke block account bila diperlukan:

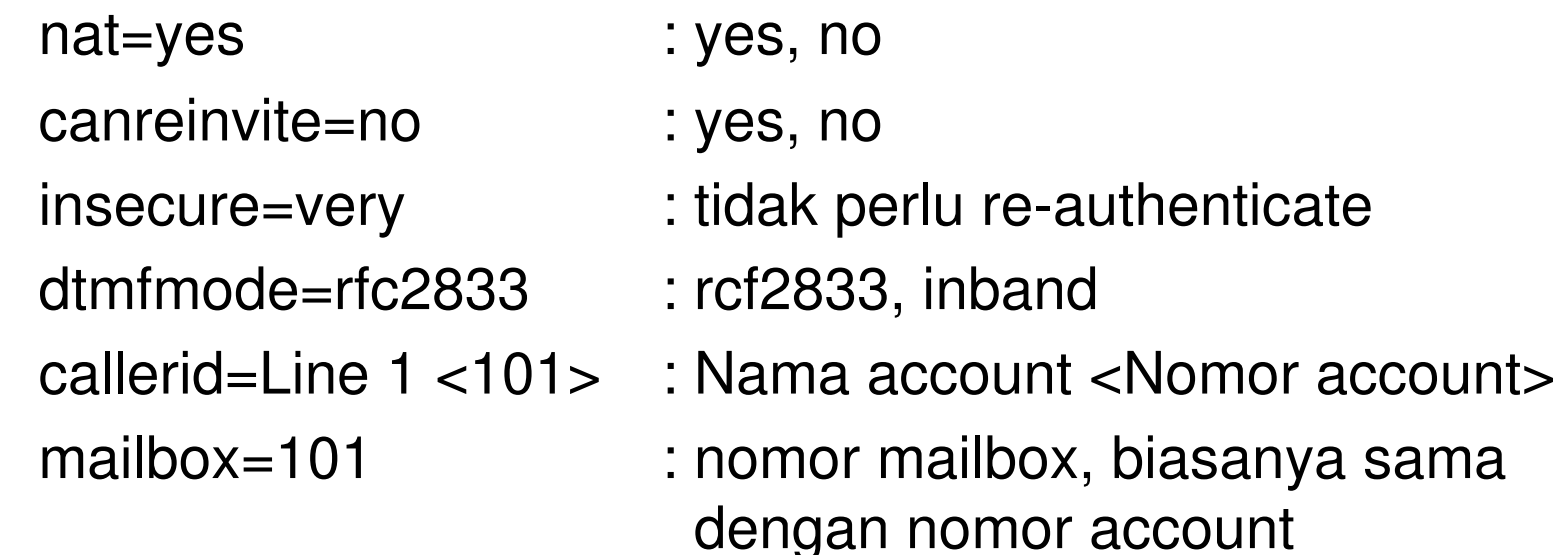

#### **Data Account Trunk (i)**

- $\bullet$  Trunk disimpan di file yang sama dengan extension, dalam contoh akanditambahkan trunk VoIP Rakyat ke server ini dengan protocol IAX2.
- $\bullet$  Edit file /etc/asterisk/iax.conf
	- $\bullet$ mcedit /etc/asterisk/iax.conf
	- $\bullet$ Scrolldown ke baris paling bawah
- Menambahkan account trunk IAX2 VoIP Rakyat  $\bullet$ 
	- $\bullet$  1 account diwakili oleh 1 block account yang namanya berada dalambracket [ ]
	- $\bullet$ Tambahkan baris-baris berikut:

**[tovoiprakyat]type=friend context=default host=voiprakyat.or.idusername=20241secret=PasswordAnda**

…

…

… ( tambahkan trunk lain disini )

; perhatikan baris berikut, kebanyakan trunk mewajibkan server untuk register **register => 20241:PasswordAnda@tovoiprakyat**

#### **Data Account Trunk (ii)**

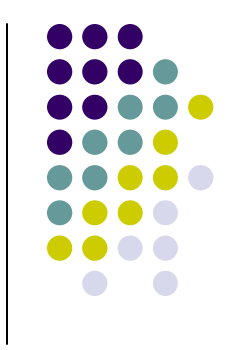

 $\bullet$  Properti-properti lain yang dapat ditambahkanke block account bila diperlukan:

dtmfmode=rfc2833 : rcf2833, inband

- 
- callerid=HQ <20241> : Nama account <Nomor account>
- fromuser=20241 : Nomor account di server trunk
	-
- fromdomain=domain : Nama domain trunk, contoh: voiprakyat.or.id

#### **NAT**

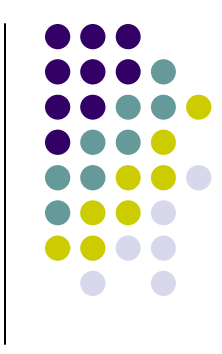

- $\bullet$  Catatan, bila extension berada dibelakang NAT, maka tambahkan pada block account di sip.conf atau iax.conf beberapa option berikut:
	- $\bullet$ nat=yes
	- canreinvite=yes
	- insecure=very
	- qualify=yes

#### **Dial Plan (i)**

- $\bullet$  Aturan penulisan dial plan
	- **exten => extension,priority,application** $\bullet$ 
		- **Extension** adalah nomor extension, bisa menggunakan **masking** 0
		- **Priority** adalah nomor prioritas, dimulai dari <sup>1</sup>
		- **Application** adalah aplikasi dial plan
- $\bullet$  Aturan masking
	- **Diawali dengan tanda underscore**  $\bullet$
	- $\bullet$ <sup>X</sup> : masking angka 0-9
	- <sup>Z</sup> : masking angka 1-9 $\bullet$
	- <sup>N</sup> : masking angka 2-9 $\bullet$
	- $\bullet$   $[...]$  : masking angka diantara  $[$  dan  $]$  $\bullet$ 
		- . : titik menandakan wildcard ( angka apapun, berapapunjumlahnya, diletakkan diakhir )
- $\bullet$ Contoh masking

 $\bullet$ 

- **\_62N[1234]X.**  $\bullet$ 
	- Akan cocok dengan: **62218613027**, tetapi tidak dengan **<sup>62265744028</sup>** (perhatikan angka ke-4, angka 6, seharusnya hanya 1,2,3 atau 4 saja ([1234]))
	- Akan cocok dengan: **6232707188**, tetapi tidak dengan **<sup>62135744028</sup>** (perhatikan angka  $\bullet$ ke-3, angka 1, seharusnya antara 2-9 (N))

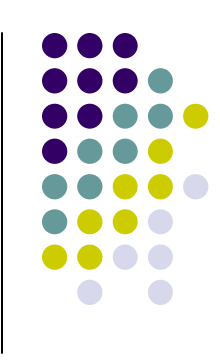

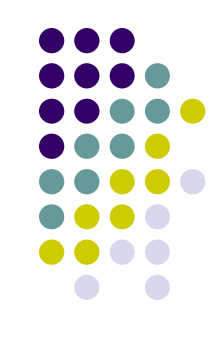

#### **Dial Plan (ii)**

- $\bullet$  Edit file /etc/asterisk/extensions.conf
	- $\bullet$ mcedit /etc/asterisk/extensions.conf
	- $\bullet$ Scrolldown ke baris paling bawah
- Menambahkan dial plan agar dapat mengakses nomor extension account SIP dan $\bullet$ IAX2
	- Tambahkan baris-baris berikut:  $\bullet$

```
exten => 8101,1,Dial(SIP/101)exten => 8101,2,Hangup
```

```
exten => 8102,1,Dial(SIP/102)exten = 8102, 2,Hangup
```

```
exten => 9101,1,Dial(IAX2/101)exten => 9101,2,Hangup
```

```
exten => 9102,1,Dial(IAX2/102)exten = 9102, 2,Hangup
```

```
\bullet Penjelasan singkat:
```
- $\bullet$ Bila dial **8101**, maka extension SIP **<sup>101</sup>** akan ringing, setelah selesai hangup
- $\bullet$ Bila dial **9101**, maka extension IAX2 **<sup>101</sup>** akan ringing, setelah selesai hangup

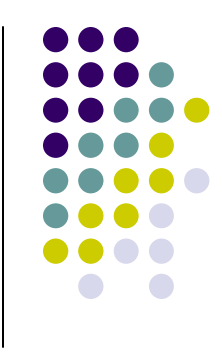

# **Dial Plan (iii)**

- Menggunakan masking
	- $\bullet$ Tambahkan baris-baris berikut:

```
exten => 1X.,1,Dial(SIP/\frac{5}{2}EXTEN}{8IAX2/\frac{5}{2}EXTEN})exten \Rightarrow 1X.,2, Hangup
```
#### $\bullet$ Penjelasan singkat:

- Bila dial extension berawalan 1 diikuti dengan angka berapapun sebanyak berapapun (101, 102, 1111, 19876, dst) maka extension SIP dan IAX2 dengan nomor yang di-dial akan *ringing*, setelah selesai hangup
- \${EXTEN} adalah variable yang mengandung nilai nomor extension yang didial atau dalam proses
- Sebagai contoh, apabila user dial nomor 101, maka extension SIP dan IAX2  $\bullet$ bernomor 101 akan *ringing* secara bersamaan. Setelah diangkat dan komunikasi selesai maka hangup.

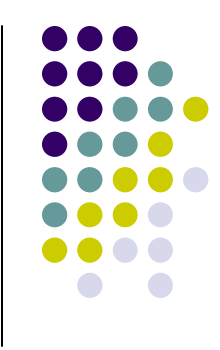

# **Dial Plan (iv)**

- $\bullet$  Menghubungi extension pada trunk
	- $\bullet$ Tambahkan baris-baris berikut:

exten  $\Rightarrow$  9X.,1,Dial(IAX2/tovoiprakyat/006221\${EXTEN:1})  $exten =  $9X.2$ , Hangu$ 

#### Penjelasan singkat:

- $\bullet$  Bila dial extension berawalan 9 diikuti dengan angka berapapun sebanyak berapapun (9101, 9102, 920001, 9901, dst) maka extension IAX2 dengan nomor yang di-dial dikurangi 1 digit di depan dan berada di VoIP Rakyat akanringing, setelah selesai hangup
- **<sup>006221</sup>**\${EXTEN:**1**} adalah variable yang mengandung nilai nomor extension  $\bullet$ yang di-dial atau dalam proses dikurangi **1 digit** diawal kemudianditambahkan secara otomatis prefix **006221**
- Sebagai contoh, apabila user dial nomor **<sup>98613027</sup>**, maka extension IAX2 bernomor **0062218613027** di VoIP Rakyat akan ringing. Setelah diangkat dan komunikasi selesai maka hangup.

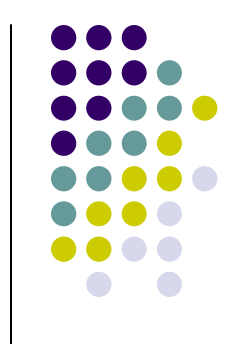

# **Aplikasi Dasar Dial Plan (i)**

- $\bullet$ ● Ringing
	- Format:
		- $\bullet$ Ringing
	- Penjelasan singkat
		- Aplikasi Ringing akan menyebabkan peneleponmendengar nada tunggu

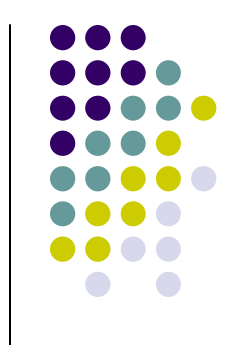

# **Aplikasi Dasar Dial Plan (ii)**

- $\bullet$ ● Wait
	- Format:
		- Wait,delay
	- Contoh:
		- Wait,2
		- Penjelasan singkat
			- Aplikasi Wait diatas akan menyebabkan penelepon tertundaselama 2 detik

#### **Aplikasi Dasar Dial Plan (iii)**

#### $\bullet$ Dial

- $\bullet$  Format:
	- $\bullet$  Dial(technology/[account/]extension[|option])
		- **technology** adalah protocol yang digunakan
			- SIP, IAX2, OH323, Local dan lain-lain
		- **account** adalah data account trunk
		- **extension** adalah data account extension, dapat juga menggunakan variable \${EXTEN}
		- **option** adalah pilihan tambahan, seperti waktu tunggu ringing. -
- $\bullet$  Contoh:
	- $\bullet$ Dial(SIP/tovoiprakyat/\${EXTEN:1}|30)
	- $\bullet$  Penjelasan singkat:
		- - Dial dengan SIP extension yang berada di trunk "tovoiprakyat", dengan terlebih dahulu kurangi 1 digit di awal pada extension yang di-dial, tunggu selama 30 detik. Apabila tidak ada jawaban selama 30 detik maka dial akan mengembalikan nilai \${DIALSTATUS} berupa CHANUNAVAIL dan berlanjut ke prioritas selanjutnya.
	- $\bullet$ Dial(Local/\${EXTEN})
		- - Penjelasan singkat:
			- Dial extension local (pada account extension yang terdapat di file mana saja, di sip.conf maupun iax2.conf) dengan nomor yang di-dial.

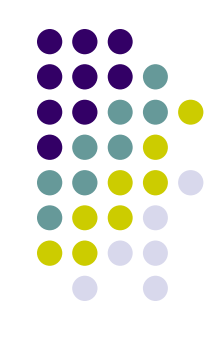

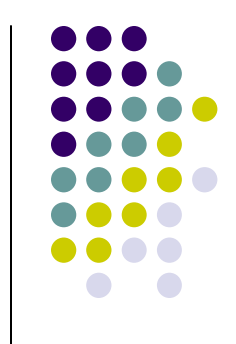

# **Aplikasi Dasar Dial Plan (iv)**

- $\bullet$ • Hangup
	- Format:
		- $\bullet$ **Hangup**
	- Penjelasan singkat
		- Aplikasi Hangup akan menyebabkan penelepon mendengar nada sibuk karena transaksi komunikasi berakhir.

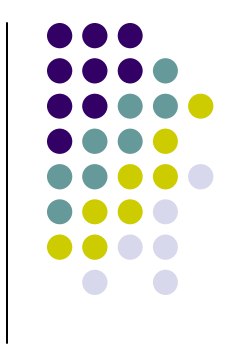

### **Aplikasi Dasar Dial Plan (v)**

**• Contoh lengkap** 

 Tulis baris-baris berikut di /etc/asterisk/extensions.conf dibaris paling bawah $\bullet$ 

; dial local extension exten => \_1X.,1,Ringing exten => \_1X.,2,Wait,2 exten => \_1X.,3,Dial(SIP/\${EXTEN}&IAX2/\${EXTEN}|30)exten  $\Rightarrow$  1X.,4, Hangup

; dial extensions on trunk VoIP Rakyat exten  $\equiv$   $\_0X$ ., 1, Ringing exten => \_0X.,2,Wait,2 exten => \_0X.,3,Dial(SIP/tovoiprakyat/\${EXTEN}|30) $exten = 0X., 4, Hangup$ 

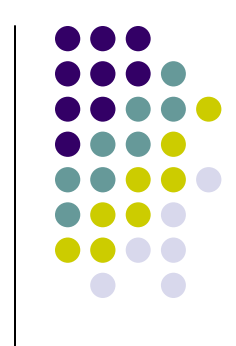

#### **Administrasi Asterisk (i)**

- Asterisk CLI (Command Line Interface)
	- $\bullet$  Memasuki mode console, asterisk CLI:
		- $\bullet$  Jalankan:
			- asterisk –rvvvT
		- Perintah-perintah dasar asterisk CLI:
			- help
			- $\blacksquare$  help sip -
			- help iax2
			- sip show peers
			- iax2 show peers
			- set verbose 0
			- reload
			- quit
	- $\bullet$  Setiap terdapat perubahan pada file-file konfigurasi maka asterisk harus direload dengan perintah reload di atas
	- Menjalankan perintah tanpa masuk menu asterisk CLI:  $\bullet$ 
		- $\bullet$  Jalankan:
			- asterisk –rx "<perintah yang akan dijalankan>"
		- Contoh:
			- asterisk –rx "sip show peers"
			- asterisk –rx "reload"

### **Administrasi Asterisk (ii)**

- Menjalankan asterisk dari console Linux
	- $\bullet$  Jalankan dari console Linux:
		- $\bullet$ asterisk
- Melakukan reload bila terdapat perubahan pada file-file konfigurasi, misal menambahkan extension baru atau trunk baru, atau merubah dial plan
	- Jalankan dari console Linux :  $\bullet$ 
		- asterisk –rx "reload"
- Mematikan asterisk
	- $\bullet$  Dapat melalui beberapa cara, jalankan dari console Linux:
		- asterisk –rx "stop now"
		- asterisk –rx "stop gracefully"
		- asterisk –rx "stop when convenient"
		- killall -9 asterisk

#### **Uji Coba**

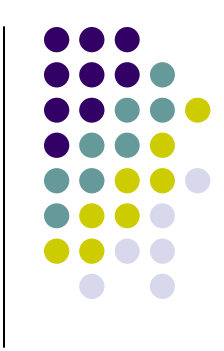

- 1. Login dengan softphone X-Lite 3.0 ke server asterisk yang kitakonfigurasi menggunakan data account extension 101
- Login dengan softphone Idefisk ke server asterisk yang kita2.konfigurasi menggunakan data account extension 102
- 3.Perhatikan dan pelajari dial plan di extensions.conf
- 4. Dial nomor extension lain, misal kita login dengan 101, maka dial nomor 102. Cara dial yang benar terdapat pada aturan yang kitatuliskan di extensions.conf (dial plan)
- 5. Hasil pengujian yang menunjukkan konfigurasi kita berhasil adalah apabila:
	- 1. X-Lite 3.0 dapat login ke asterisk
	- 2.Idefisk dapat login ke asterisk
	- Dari X-Lite 3.0 dapat dial ke Idefisk dan berkomunikasi, begitu3.juga sebaliknya

#### **Kontak**

- $\bullet$ **Website** 
	- http://www.voiprakyat.or.id  $\bullet$
- $\bullet$  Forum
	- http://www.voiprakyat.or.id/forum/  $\bullet$
- $\bullet$  Blogs
	- $\bullet$ http://www.voiprakyat.or.id/blog/
- $\bullet$  VoIP Rakyat:
	- $\bullet$ 20001 (Anton Raharja)
	- 20241 (ICT Centre Jakarta)
	- $\bullet$ 20242 (WAN DKI)
- Email:
	- $\bullet$ anton@ngoprek.org
	- $\bullet$ info@ictcentre.net
- $\bullet$  Mailing List:
	- $\bullet$ voipmerdeka@yahoogroups.com
- $\bullet$  PSTN landline
	- $\bullet$  +62 21 861 3027  $\bullet$

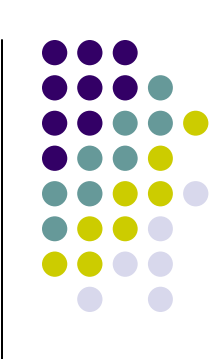

#### **Terima Kasih**

Sampai jumpa di materi Asterisk Fundamental II

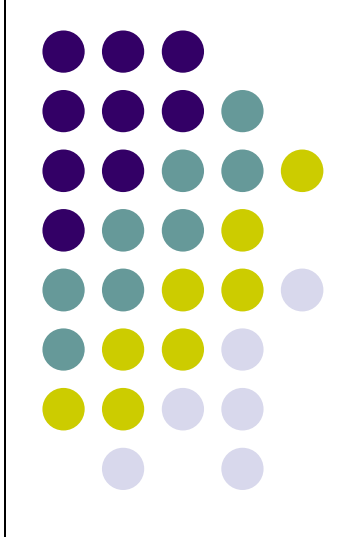